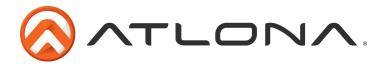

# Atlona 7" PRO HD Monitor with HDMI, DVI, VGA and Component Inputs

AT-DIS7-PROHD

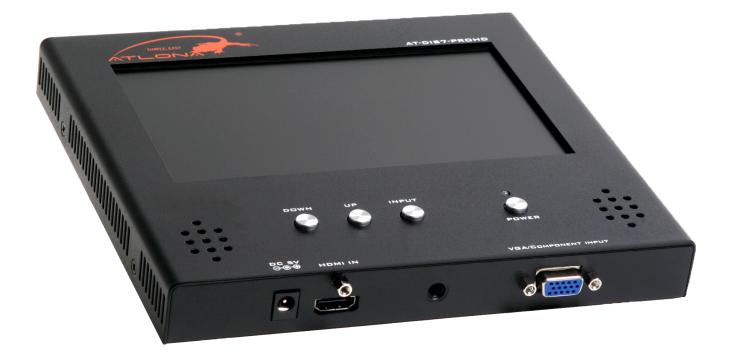

## **User Manual**

atlona.com

Download from Www.Somanuals.com. All Manuals Search And Download.

Toll free: 1-877-536-3976 Local: 1-408-962-0515

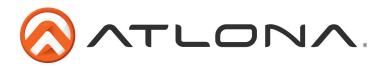

## Table of Contents

| 1. Introduction                | · | 3 |
|--------------------------------|---|---|
| 2. Package Contents            |   | 3 |
| 3. Features                    |   | 3 |
| 4. Specifications              |   | 3 |
| 5. Panel Descriptions          |   | 4 |
| 6. OSD Menu                    |   | 4 |
| 7. EDID Learning               |   | 4 |
| 8. Connection and Installation |   | 5 |
| 9. Safety Information          |   | 6 |
| 10. Warranty                   |   | 7 |
|                                |   |   |
|                                |   |   |

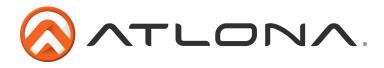

## Ρ R Ο F E S S I Ο N Λ L

## Introduction

Bring the display to the source without having to move a 50" display. With the ability to not only test resolutions up to 1080p, 1920x1200 and 3D but the ability to learn any display's EDID. The AT-DIS7-PROHD is a testing device that can duplicate hot plug events and validate audio signal presence. Ensure no time is wasted on an installation or tech call with the Atlona 7" Portable Testing Monitor.

## Package Contents

- 1 x AT-DIS7-PROHD
- 1 x Power Supply (5V DC 2.6A)
- 1 x 5ft VGA to Component Cable
- 1 x User Manual

#### **Features**

- 7" HDMI, DVI, VGA and Component Testing Display
- EDID learning capabilities
- Supports resolutions up to 1920x1200 and up to 1080p
- HD15 input port for testing VGA and component (adapter included) signals
- Professional quality display offers great brightness and contrast
- Capable of 3D testing, when 3D content is being sent, the monitor will display a message "3D Content is being Received"
- Supports Deep Color
- Built-in 2Ch audio speakers

## **Specifications**

| Bandwidth frequency | 6.75Gbps                                    |
|---------------------|---------------------------------------------|
| Input Ports         | 1 x HDMI/DVI                                |
|                     | 1 x VGA/Component                           |
| Resolution outputs  | Video: up to 1080p                          |
|                     | Vesa: up to 1920x1200                       |
| Dimensions (HxWxD)  | 7.1x7.7x2 (inch) or 180.34x195.58x25.4 (mm) |
| Weight              | 2.5lbs or 1.13kg                            |
| Temperature         | Operating: 32°F to 104°F or 0°C to 40°C     |
|                     | Storage: -4°F to 140°F or -20°C to 60°C     |
| Power consumption   | 9.6W                                        |

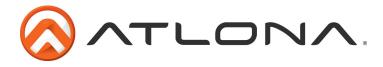

## **Panel Description**

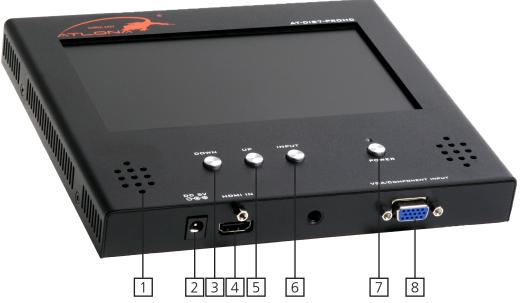

- 1. Output Speakers: These are the two built-in 2Channel speakers.
- 2. DC 5V: This input is for 5V power supply. If optional battery is used, the power supply is not required
- 3. DOWN: Press this button to lower the audio volume. Also controls Menu and EDID
- 4. HDMI/DVI IN: Source is connected here. If using a DVI source an adapter will be needed.
- 5. UP: Press this button to raise the audio volume.
- 6. INPUT: Selects input signal type. Press repeatedly until signal is on correct input
- 7. POWER & LED: This buttons toggles the AT-DIS7-PROHD on and off.
- 8. VGA/COMPONENT INPUT: Source is connected here. If using a Component source, use the included VGA to Component adapter.

## OSD Menu

The On-screen Display Menu can be moved so that you may have the input source menu and AT-DIS7-PROHD menu available the same time. Press the up arrow or down arrow to change the position of the OSD Menu.

**Note:** Before plugging in the source, change the OSD Menu position. Once an input is plugged in the arrow buttons will only change volume.

## **EDID Learning**

The AT-DIS7-PROHD has the ability to copy the EDID of any display. Press the up and down arrows simultaneously to start copying. "Check DDC..." will appear on the display screen while in process. Once done you will see either a red (indicates the copy failed) or green (indicates the copy was successful) message.

**Note:** There is no last memory. If power is lost from unplugging, pressing the power button, or in any other way the copied EDID and OSD Menu will reset to factory settings.

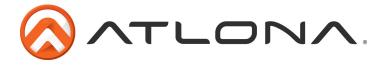

## ΡΠΟΓΕΣΣΙΟΝΛΙ

## **Connection and Installation**

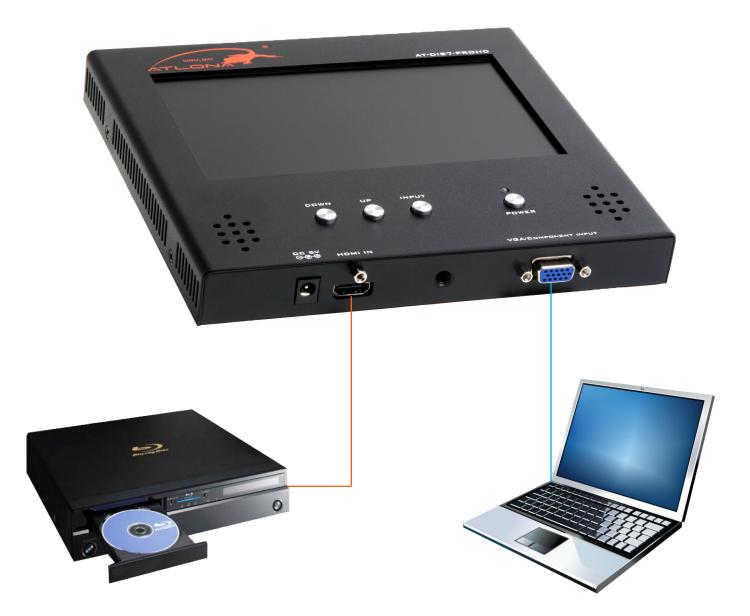

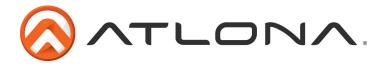

#### **Safety Information**

#### <u>Safeguards</u>

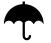

To reduce the risk of electric shock, do not expose this product to rain or moisture

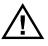

If the wall plug does not fit into your local power socket, hire an electrician to replace your obsolete socket.

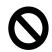

Do not modify the wall plug. Doing so will void the warranty and safety features.

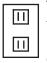

This equipment should be installed near the socket outlet and the device should be easily accessible in the case it requires disconnection.

#### **Precautions**

FCC regulations state that any unauthorized changes or modifications to this equipment, not expressly approved by the manufacturer, could void the user's authority to operate this equipment.

Operate this product using only the included external power supply. Use of other power supplies could impair performance, damage the product, or cause fires.

In the event of an electrostatic discharge this device may automatically turn off. If this occurs, unplug the device and plug it back in.

Protect and route power cords so they will not be stepped on or pinched by anything placed on or against them. Be especially careful of plug-ins or cord exit points from this product.

Avoid excessive humidity, sudden temperature changes or temperature extremes.

Keep this product away from wet locations such as bathtubs, sinks, laundries, wet basements, fish tanks, and swimming pools.

Use only accessories recommended by Atlona to avoid fire, shock, or other hazards.

Unplug the product before cleaning. Use a damp cloth for cleaning and not cleaning fluid or aerosols. Such products could enter the unit and cause damage, fire, or electric shock. Some substances may also mar the finish of the product.

Never open, remove unit panels, or make any adjustments not described in this manual. Attempting to do so could expose you to dangerous electrical shock or other hazards. It may also cause damage to your AT-DIS7-PROHD. Opening the product will void the warranty.

Do not attempt to service the unit. Disconnect the product and contact your authorized Atlona reseller or contact Atlona directly.

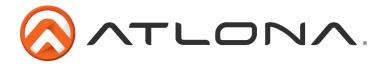

## Warranty

Atlona Technologies warrants that (a) its products (AT-DIS7-PROHD) will perform substantially in accordance with the accompanying written materials for a period of 3 years from the date of receipt and (b) that the product will be free from defects in materials and workmanship under normal use and service for a period of 3 years. In the event applicable law imposes any implied warranties, the implied warranty period is limited to 3 years from the date of receipt. Some jurisdictions do not allow such limitations on duration of an implied warranty, so the above limitation may not apply to customers that fall within those areas.

## Customer Remedies

Atlona Technologies' and its suppliers' entire liability and Customer's exclusive remedy shall be, at Atlona Technologies' decision, either return of the price paid for the product, repair, or replacement of the product that does not meet this Limited Warranty and which is returned to Atlona Technologies with a copy of the Customer's receipt. This Limited Warranty is void if failure of the product has resulted from accident, abuse, misapplication, or natural occurrence. In example but not limited to: power surges (electrical storms, local power outage), dropping the product (or items on the product), contact with fluids, and physical misconduct (i.e. kicking or punching). Any replacement product will be warranted for the remainder of the original warranty period.

## No other warranties

To the maximum extent permitted by applicable law, Atlona Technologies and its suppliers disclaim all other warranties, either expressed or implied, including, but not limited to, implied warranties of merchantability and fitness for a particular purpose, with regard to the product and any related written materials. This Limited Warranty gives customer specific legal rights. Customers may have other rights depending on the jurisdiction.

## No liability for damages

To the maximum extent permitted by applicable law, in no event shall Atlona Technologies or its suppliers be liable for any damages arising out of the use of or inability to use this product, even if Atlona Technologies has been advised of the possibility of such damages. Such damages include but are not limited to: special, incidental, consequential, or indirect damages for personal injury, loss of business profits, business interruption, loss of business information, or any other pecuniary loss. Atlona Technologies' and its suppliers' entire liability under any provision of this agreement shall be limited to the amount actually paid by you for the product. Some Jurisdictions do not allow the exclusion or limitation of liability for consequential or incidental damage. The above limitations may not apply to you in such jurisdictional cases.

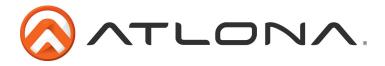

## **Atlona Product Registration**

Thank you for purchasing this Atlona product. - We hope you enjoy it and will take an extra few moments to register your new purchase.

Registration creates an ownership record if your product is lost or stolen and helps ensure you'll receive notification of performance issues and firmware updates.

At Atlona, we respect and protect your privacy, assuring you that your registration information is completely secure. Atlona product registration is completely voluntary and failure to register will not diminish your limited warranty rights.

To register go to: http://www.atlona.com/registration

Free Manuals Download Website <u>http://myh66.com</u> <u>http://usermanuals.us</u> <u>http://www.somanuals.com</u> <u>http://www.4manuals.cc</u> <u>http://www.4manuals.cc</u> <u>http://www.4manuals.cc</u> <u>http://www.4manuals.com</u> <u>http://www.404manual.com</u> <u>http://www.luxmanual.com</u> <u>http://aubethermostatmanual.com</u> Golf course search by state

http://golfingnear.com Email search by domain

http://emailbydomain.com Auto manuals search

http://auto.somanuals.com TV manuals search

http://tv.somanuals.com